Journal of KIIT. Vol. 21, No. 10, pp. 159-169, Oct. 31, 2023. pISSN 1598-8619, eISSN 2093-7571 159 http://dx.doi.org/10.14801/jkiit.2023.21.10.159

# 잠수함 전투체계의 표적기동분석을 위한 시험환경 구현

백동식\*<sup>1</sup>, 김재완\*<sup>2</sup>, 임종명\*<sup>3</sup>, 서태일\*\*<sup>1</sup>, 김의진\*\*<sup>2</sup>, 김우찬\*\*<sup>3</sup>

# Implementation of Test Environment for Target Motion Analysis of Submarine Combat System

Dongsik Baek\*<sup>1</sup>, Jaewan Kim\*<sup>2</sup>, Jongmyung Lim\*<sup>3</sup>, Taeil Suh\*\*<sup>1</sup>, Euijin Kim\*\*<sup>2</sup>, and Woochan Kim\*\*<sup>3</sup>

## 이 논문은 2023년 정부(방위사업청)의 재원으로 국방과학연구소의 지원을 받아 수행된 연구임(UG220505DD)

## 요 약

표적기동분석(TMA) 개발을 위한 시험환경은 잠수함 전투체계 표적기동분석 기능 개발 시 반드시 필요한 환경 이다. 또한 표적기동분석 알고리즘 개발과 전투체계 기능 적용을 위해 효율적으로 시험할 수 있는 통합환경으로 구성되어야 한다. 본 논문에서는 자함 및 표적정보 생성을 위한 시나리오 생성기, 실장비 기능 연동을 위한 전투 체계모의기, 실시간 메시지 관찰을 위한 모니터, 결과분석을 위한 분석기, 로그 저장툴, 로그 재생툴을 개발하였고 표적기동분석 실장비 기능 구동을 위한 실장비 가상머신을 구성하여 표적기동분석(TMA) 알고리즘 개발 및 기능 시험에 활용 가능한 시험환경을 구축하였다. 또한 본 시험환경에서 실해역 데이터를 흭득하게 되면 로그 파일을 이용하여 재생 및 분석 등의 실해역 데이터 분석 및 표적기동분석 알고리즘 튜닝 환경으로도 활용 가능하다.

#### **Abstract**

To develop TMA(Target Motion Analysis) in submarine combat system, the implementation of test environment for testing TMA function is essential. In this paper, we proposed a test environment to test TMA algorithm and function. In order to improve the development efficiency of submarine CMS(Combat Management System), we designed a stand-alone test environment instead of linking with actual equipment. The demonstration proved that the developed environment works well to test TMA performance. If real sea data is collected and applied to our system, it can be used to check functions and tune the algorithm in real sea environment. This test environment shortens the development process for TMA performance improvement and saves development cost.

#### Keywords

target motion analysis, TMA, development simulator, test environment, TMA simulator

- \* 한화시스템 해양시스템 연구원(\*<sup>1</sup> 교신저자)
- ORCID<sup>1</sup>: https://orcid.org/0009-0004-4733-4910
- ORCID<sup>2</sup> : https://orcid.org/0009-0006-3276-3784
- ORCID<sup>3</sup>: https://orcid.org/0009-0009-7860-3497
- \*\* 국방과학연구소 해양기술연구원
- ORCID<sup>1</sup>: http://orcid.org/0009-0009-4629-5039
- ORCID<sup>2</sup>: http://orcid.org/0009-0002-6081-9723
- ORCID<sup>3</sup> : http://orcid.org/0000-0002-5983-6780
- ž Received: Sep. 18, 2023, Revised: Oct. 10, 2023, Accepted: Oct. 13, 2023 ž Corresponding Author: Dongsik Baek
	- 244, 1Gongdan-ro Gumi-City Gyeongsangbuk-Do, 39376, Korea
	- Tel.: +82-54-460-8843, Email: dongsik.baek@hanwha.com

# Ⅰ. 서 론

잠수함 전투체계(CMS, Combat Management System)에서 표적기동분석(TMA, Target Motion Analysis)은 표적으로부터 방사되는 소음의 방위정보 를 이용하여 표적의 운동상태(위치, 속도 등)를 추정 한다[1][2]. 잠수함은 적에게 탐지 되지 않기 위한 은 닉성이 매우 중요하기 때문에 주로 여러 수동센서를 통한 방위각 측정치를 사용하여 표적을 탐지한다. 그리고 은밀한 임무를 추진하기 위해서는 수중에서 표적의 위치를 탐지하는 표적기동분석 기술은 매우 중요하다. 이러한 표적기동분석 기술은 센서 성능뿐 만 아니라 자함과 표적의 특성, 지리적 위치, 운용자 입력, 환경 등에 의해서도 정확도가 결정된다. 그리 고 실제 해상상황은 알 수 없는 외란이 많기 때문에 표적기동분석의 정확성을 높이기 위해 시뮬레이션을 통해 검증하고 다양한 영향성을 사전에 파악하여 알 고리즘에 반영해야 한다. 또한 잠수함 전투체계의 실장비 탑재 과정에서 표적기동분석 기능 및 성능을 만족하기 위해 무수한 시험과 절차가 수반된다. 그 리고 실장비에서 많은 시험을 수행하기에는 시간과 비용적인 측면에서 매우 불리하다. 따라서 사전에 표적기동분석 기능과 알고리즘을 시험하고 실장비에 탑재하기 위한 시험환경은 매우 중요하다.

관련 하여 표적기동분석 알고리즘 개발을 위한 시뮬레이터 구현에 관한 연구[3]가 진행 되었고, 표 적기동분석 알고리즘 개발을 위한 측정치 생성 방 안에 관한 연구[4]와 잠수함 전투체계의 주파수 표 적기동분석 개발을 위한 테스트배드 구현[5], 잠수 함 전투체계의 표적기동분석 개발을 위한 배속 시 뮬레이션 구현[6], 표적기동분석 개발을 위한 잠수 함 전투체계 모의기 구현[7], 표적기동분석 개발을 위한 분석도구 구현[8], 잠수함 전투체계 표적기동 분석 개발을 위한 로깅툴 구현[9] 등의 여러 연구가 앞서 진행되었다. 본 논문에서는 관련 연구를 통합 하여 표적기동분석 개발을 위한 시뮬레이션과 시험 환경을 실장비 대신 단일컴퓨터 환경에 구성하여 효율적인 시험환경을 구현하였다.

Ⅱ. 시험환경 구현

## 2.1 시험환경 구성

그림 1에서 표적기동분석은 센서정보, 전술정보, 자함정보 등을 입력받아 표적의 방위, 거리, 침로, 속력을 산출한다. 여기서 전술정보는 센서정보를 기 반으로 한 표적식별 정보이다. 즉 여러 센서 정보를 묶어서 하나의 표적을 만든다.

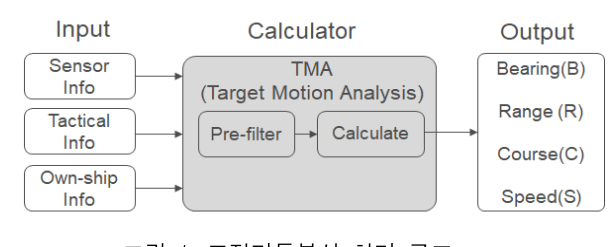

그림 1. 표적기동분석 처리 구조 Fig. 1. TMA flow diagram

개발하는 시험환경의 구현항목 및 연동구조는 그 림 2와 같고, 시험환경의 각 개발 항목은 표 1과 같 다. 그리고 그림 2에서 시나리오 생성기(Scenario generator)와 전투체계 모의기(CMS emulator)는 직접 연동하고 전투체계 모의기(CMS emulator), 표적기동 분석 모니터(TMA monitor), 로그 저장툴(Log recorder), 로그 재생툴(Log player), 표적기동분석 분 석기(TMA anslyzer)는 실장비와 동일한 미들웨어 네 트워크로 통신으로 구성하여 가상머신내 표적기동 분석 SW(TMA SW)와 연동 할 수 있도록 한다.

표 1. 개발 항목

| Table 1. Development items |  |
|----------------------------|--|
|----------------------------|--|

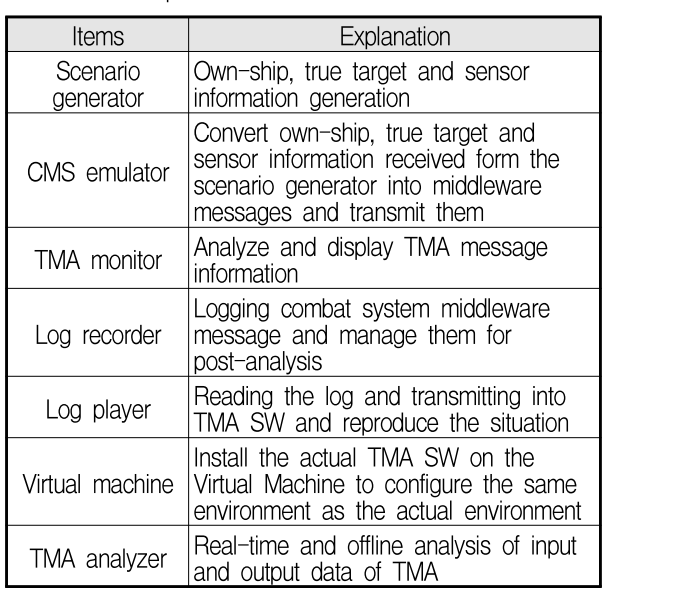

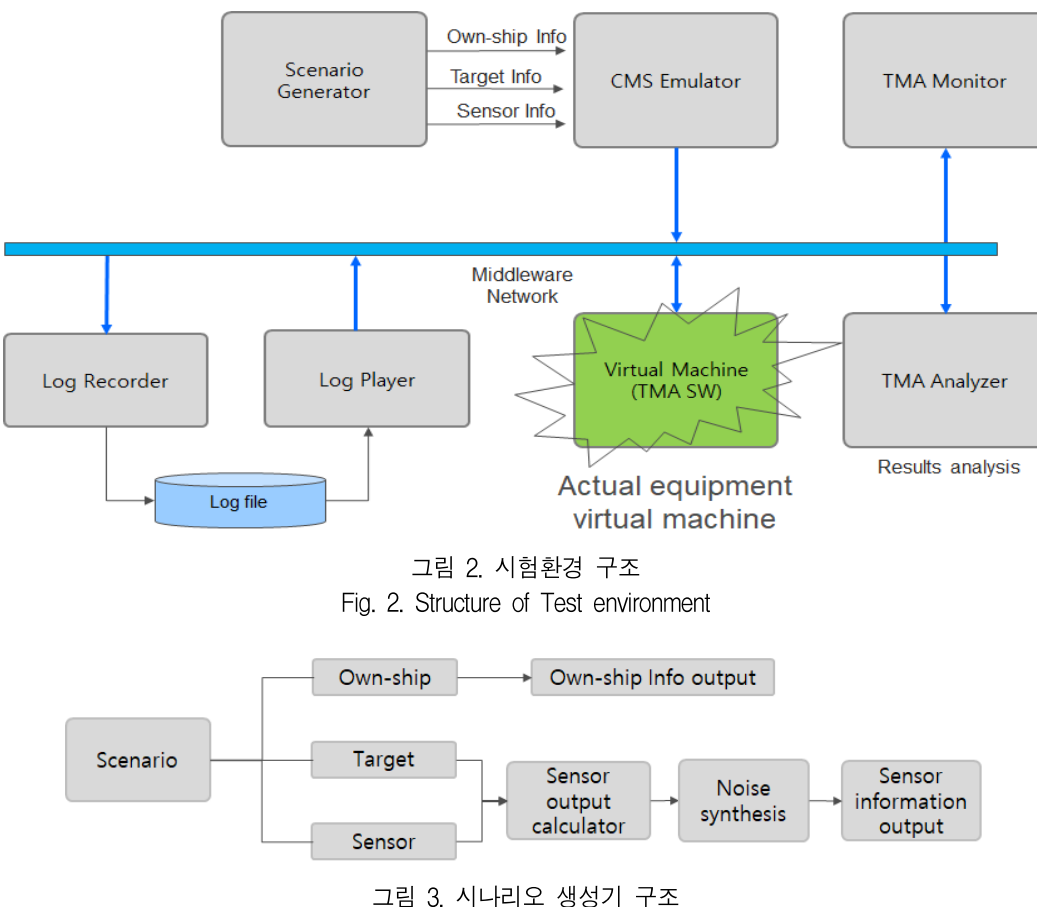

Fig. 3. Scenario generator structure

# 2.2 시나리오 생성기 구현

그림 3의 시나리오 생성기는 개발자가 자함과 표 적의 기동 시나리오를 정의할 수 있고, 시나리오 생 성기 SW는 기동 궤적을 시간에 따라 이동하면서 센서 측정정보와 자함정보를 생성하여 표적기동분 석에 필요한 정보를 실시간으로 제공한다[3].

2.2.1 자함 및 표적 객체모델

시나리오 생성기를 구현하기 위해서는 자함 및 표적의 모델링이 필요하다[3]. 본 논문에서는 자함 및 표적 객체를 표 2와 같은 속성으로 구성하였다. 그림 4는 표 2의 객체속성을 이용한 시나리오 생성 기의 객체모델을 트리구조로 도식화 하였다. 그리고 시나리오에는 시험을 구성하기 위한 시나리오 속성 으로 구성되는데 시나리오의 이름(Name), 만든사람 (Maker), 설명(Descript), 만든 날짜(Date), 기준위치 (Country position)로 구성하였다. 그리고 각 시나리

오에는 표적과 자함의 Entity로 구성되고 각 Entity 는 표 2와 같은 객체 속성을 가진다.

표 2. 객체 속성 Table 2. Object property

| Property       | Explantion                   |  |
|----------------|------------------------------|--|
| ID             | Object identifier            |  |
| Name           | Object name                  |  |
| Dynamic        | Model dynamics               |  |
|                | - Horizontal max speed       |  |
|                | - Port angular velocity      |  |
|                | - Starboard angular velocity |  |
|                | Acceleration                 |  |
|                | - Vertical max speed         |  |
| Color          | Object color                 |  |
| Visible        | Object visible               |  |
| Model          | Object index number          |  |
| Identity       | Own-ship/target/friendly     |  |
| <b>Motions</b> | Time based information       |  |
|                | Position - Depth             |  |
|                | Course $-$ Heading           |  |
|                | Speed - Range                |  |
|                | Time                         |  |

### 162 잠수함 전투체계의 표적기동분석을 위한 시험환경 구현

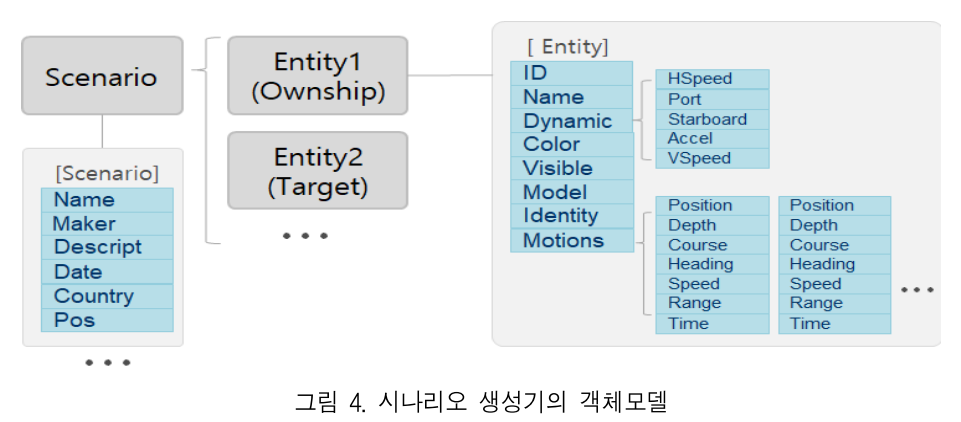

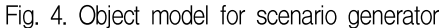

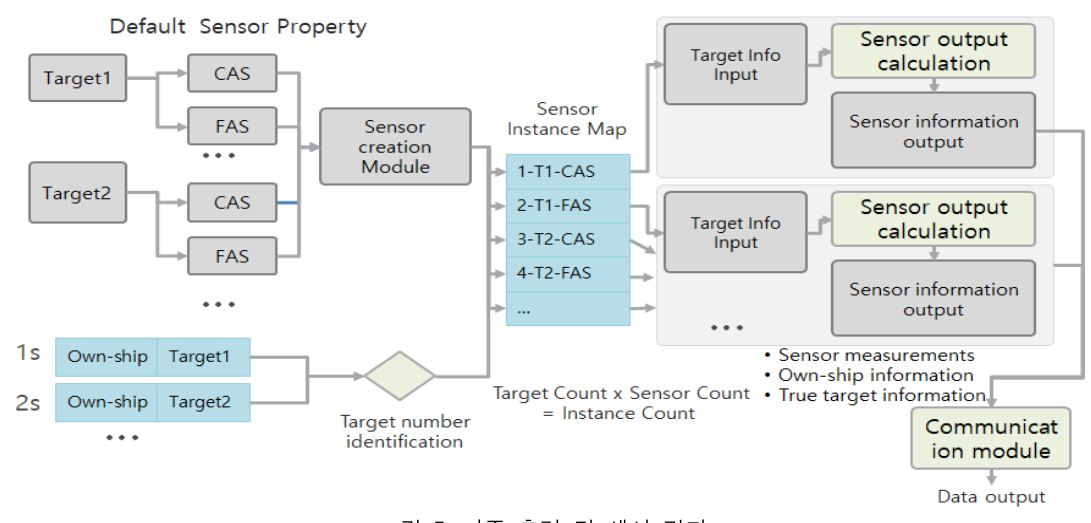

그림 5. 다중 출력 및 센서 결과 Fig. 5. Output diagram for multiple targets and sensors

2.2.2 표적정보 출력 구현

1) 센서정보 출력 구성

그림 5는 잠수함에서 한 개의 표적에 대해 복수 센서를 통해 수신하는 것을 모의하는 다중표적 및 다중센서정보 출력 과정을 나타낸다. 본 시험환경에 서는 다중센서정보 출력을 위해 여러 개(표적 × 센 서)의 객체(Instance)를 생성하여 통신 모듈로 전송 하도록 하였다.

2) 센서출력 계산

센서출력 계산에는 자함 및 표적, 센서 정보가 이용된다. 자함의 절대적 위치를 기준으로 센서의 절대적 위치를 계산할 수 있고, 센서의 절대적 위치 와 표적의 위치 정보를 이용하여 표적과 센서간의

거리 및 방위를 계산한다. 센서마다 블라인드(Blind) 영역이 다르므로 방위정보가 센서속성에 정의된 블 라인드 영역에 존재할 경우 표적정보를 생성하지 않도록 한다[4]. 여기에서 블라인드 영역은 센서가 탐지하지 못하는 각도 범위를 말하며, 표적과 센서 간 거리에 따라 신호세기가 다르므로 전달손실 모 델과 소나 방정식을 이용하여 표적정보의 탐지 여 부를 결정한다. 탐지조건이 부합할 경우, 방위, 거 리, 주파수, 침로, 속력의 정보를 생성하고, 잡음 (Noise)을 더하여 표적정보를 생성한다. 잡음은 사용 자가 정의한 센서속성의 잡음모델에 따라 생성된다.

표 3은 센서속성을 나타낸다. 표적정보는 센서 속성에 정의된 파라미터와 자함 및 표적의 위치에 따라 생성되고 송신 여부 또한 파라미터에 의해 계 산된 결과에 따라 결정된다. 그리고 Mounting Point 는 자함 기준 위치로부터 센서위치를 나타낸다[4].

표 3. 센서 속성 Table 3. Sensor property

| Property          | Explantion                              |
|-------------------|-----------------------------------------|
| Name              | Sensor name                             |
| Mounting point    | Sensor positon relative to ship         |
| Not blind sector  | Receiving area(degree)                  |
| Bearing sector    | Noise weighting by sector               |
| weight[36]        | (Divide 360 degrees into 36 directions) |
| Maneuver weight   | Noise weight when own-ship              |
|                   | maneuver                                |
| B noise model     | Bearing noise model                     |
| DI                | Directivity Index(dB)                   |
| DΤ                | Detection Threshold(dB)                 |
| Signal loss model | Signal loss model                       |
| Cable length      | cable length of TAS                     |

그림 6은 센서위치 계산 구조를 나타낸다.  $X_0$ 는 자함의 중심 좌표이고 H는 자함의 헤딩,  $cx_{M}$ 과  $cy_M$ 은 자함 중심에서 센서 위치까지의 상대거리를 나타낸다. 따라서 센서위치  $T<sub>e</sub>$  은 식 (1)로 나타낼 수 있고  $x_s,\ y_s$ 는  $T_s$ 의 x 및 y축 좌표 성분이다.

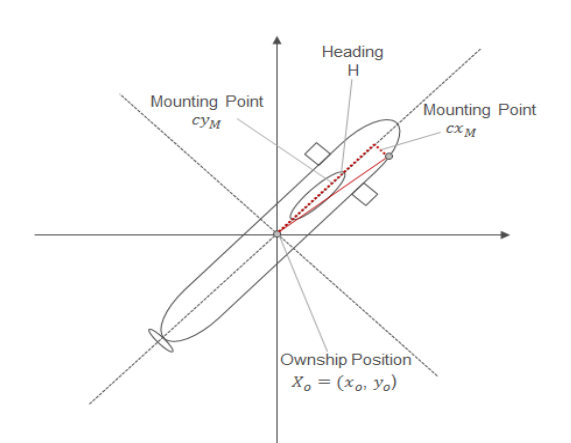

그림 6. 센서 위치 계산 Fig. 6. Sensor position calculation

Fig. 6. Sensor position calculation  
\n
$$
T_s = (x_s, y_s)
$$
\n
$$
= (x_o + R_s \cos(H + \theta_s), y_o + R_s \sin(H + \theta_s))
$$
\n
$$
while, R_s = \sqrt{cx_M^2 + cy_M^2}, \theta_s = \frac{\pi}{2} - \tan^{-1} \left(\frac{cy_M}{cx_M}\right)
$$
\n(1)

(1)  
\n
$$
B = \frac{\pi}{2} - \tan^{-1} \left( \frac{y_s - y_t}{x_s - y_t} \right) + \omega_B(\deg)
$$
\n(2)

9, Oct. 31, 2023. pISSN 1598-8619, eISSN 2093-7571 **163**  
\n
$$
F = \frac{F_0}{C} \times \left( C - \frac{(x_t - x_s) \times (\dot{x}_t - \dot{x}_o) + (y_t - y_s)(\dot{y}_t - \dot{y}_o)}{\sqrt{(x_t - x_s)^2 + (x_t - y_s)^2}} \right) + \omega_F(\%)
$$
\n(3)  
\n4 (2)와 4 (3)은 방위각과 주화수 산출 계산 수

 각도 즉 방위각은 표적의 위치성분과 센서위치와의  $(1 - 1)$ 식 (2)와 식 (3)은 방위각과 주파수 산출 계산 수 식을 나타낸다[5]. 여기에서 센서위치와 표적간의 관계식으로 표현된다. 그리고  $x_t$ ,  $y_t$ 는 표적의 좌표 성분이며  $x_t, \; y_t$ 는 표적의 속력 성분,  $x_0, \; y_0$ 는 자 함의 속력 성분,  $F_0$ 는 표적의 탐지 주파수이고  $C$ 는 음파전달 속도인 음속을 나타낸다. 또한  $\omega_B$  와  $\omega_{\scriptscriptstyle F}$  는 방위각 및 주파수 잡음을 나타내며 선택된 잡음 모델과 섹터별 잡음 가중치, 자함의 기동 여부 에 따라 결정된다.

그림 7은 원통형 소나(CAS, Cylindrical Array Sonar)의 블라인드 영역(Blind area)과 섹터별(Sector) 가중치 설정을 나타낸다. 블라인드 외 영역에서만 표적정보를 생성하고 방위 섹터별 가중치를 다르게 함으로써 센서정보에 잠음과 신뢰도 정보를 다르게 출력한다. 이것은 소나센서의 방위각에 따른 잡음특 성을 반영하기 위함이다. 여기에서 블라인드 영역은 센서가 탐지하지 못하는 각도 범위를 말하고 Blind Sector에 가까울수록 잡음이 증가하도록 가중치를 설정하였다.

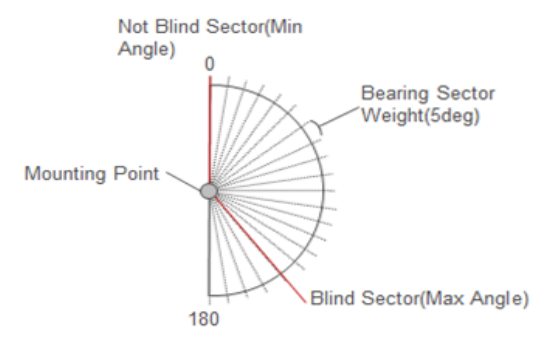

 $\overline{a}$ 그림 7. CAS 수신 영역 설정 Fig. 7. Setting of CAS receiving area

그림 8은 소나방정식 모델을 나타내는데 전달손 실 모델은 소나 방정식을 이용하였다. DI와 DT는 신호 탐지를 위한 소나 수신배열센서 지향지수와 탐지 임계값을 나타내며 소나방정식을 통해 계산된

신호세기가 DT보다 작을 경우 표적정보를 생성하 지 않도록 한다. TL은 전달손실 모델의 가장 단순 한  $20 \log_{10} R$ 을 사용하여 산출하도록 한다. 이때  $R$ 은 자함과 표적간의 거리다.

표 3에서 Cable Length는 선배열예인소나(TAS, Towed Array Sonar)의 케이블 길이를 설정할 수 있 는 속성 정보이다.

> $DT < SL - TL - (NL - DI)$ DT: Detection Threshold SL: Source Level TL: Transmission Loss NL: Noise Level **DI: Detection Indication**

그림 8. 소나 방정식 모델 Fig. 8. Sonar equation model

2.2.3 고속시뮬레이션 구현

표적기동분석 알고리즘 개발과 주장비 소프트웨 어 개발을 위해 정확한 표적의 기동특성을 분석하 기 위해서는 30분 이상의 분석용 데이터 및 다양한 환경에서의 시험이 요구된다. 이는 정해진 개발기간 내에 수많은 시뮬레이션을 수행해야만 하는 개발자 에게 시간적 부담이 크다. 따라서 본 논문의 시험환 경에서는 실제 시뮬레이션 시간보다 빠르게 수행할 수 있는 고속시뮬레이션 기능을 제공한다[6]. 시나 리오 생성기에서 배속 값에 따라서 메시지의 송신 시간을 조절함으로써 배속이 가능하다. 배속에 따라 서 메시지가 빠르게 또는 느리게 출력되어 결과적 으로 표적기동분석 실장비 소프트웨어에도 배속 기 능이 적용되어 전체적인 고속시뮬레이션이 가능하 다. 그러나 배속에 따라 메시지가 많아지고 통신 대 역폭에 따라 메시지 지연 현상이 발생할 수 있다. 그리고 시간이 틀어 지면 표적기동분석 계산이 부 정확해져 제대로 된 시험환경이 될 수 없다. 따라서 그림 9는 정확한 계산을 위해 표적정보 생성시 해 당 시간을 설정해서 제공하는 개념도이다. 그리고 모든 연동 모듈은 생성된 메시지에 기록된 시간을 기준으로 기능 수행을 하도록 구성하였다.

## 2.3 전투체계 모의기 구현

본 논문의 전투체계 모의기(CMS Emulator, Combat Management System Emulator)는 시뮬레이터 환경과 전투체계 실장비 환경을 연계 해주는 역할 을 한다. 시나리오 생성기는 표적기동분석에 필요한 최소한의 정보만 출력한다. 하지만 실제 실장비의 표적기동분석에 필요한 정보는 매우 많다. 전투체계 모의기는 표적기동분석 전투체계 소프트웨어(TMA CSCI, Target Motion Analysis Computer Software Configuration Item)에 필요한 외부 연동 메시지를 생 성한다. 시나리오 생성기에서 수신한 자함정보 및 표적정보, 센서정보를 실장비 전투체계에 연동되는 메시지로 변환 및 부가정보를 확장하여 제공함으로 써 표적기동분석 실장비 소프트웨어를 구동하여 시 험이 가능하도록 한다[7].

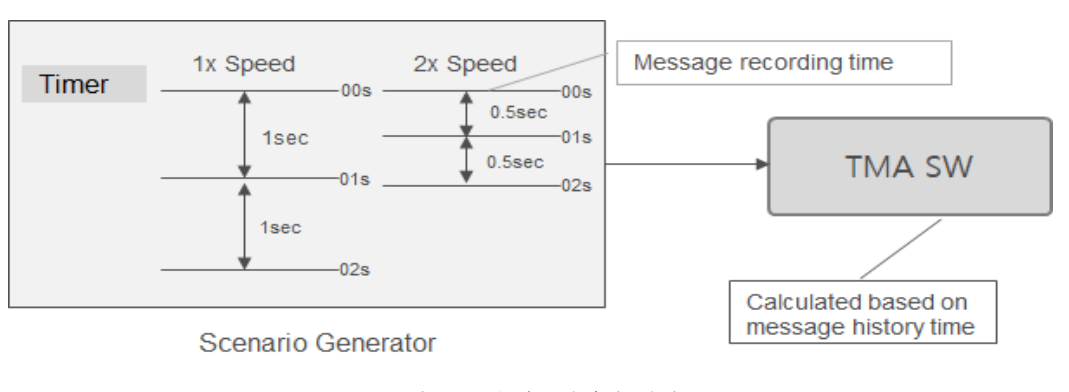

그림 9. 고속시뮬레이션 방안 Fig. 9. High-speed simulation method

그림 10은 전투체계 모의기의 연동 구조를 나타 낸다. 시나리오 생성기로부터 자함정보, 표적정보, 센서 정보를 수신하여 전투체계 연동 메시지를 생 성하고 표적기동분석 기능 시험 시 필요한 제어정 보, 가상시험 데이터입력, 장비 모의 설정 등을 추 가 지원하여 표적기동분석 실장비 소프트웨어에 다 양한 시험을 진행할 수 있다.

2.4 표적기동분석 모니터 구현

잠수함 전투체계는 수많은 메시지가 네트워크 통 신을 통해 서로 주고받는다. 여러 연동 담당자가 약 속한 메시지를 구현함에도 개발단계에서 값 또는 시간의 오류가 발견된다. 표적기동분석 모니터는 전 투체계에서 발생되는 많은 메시지 중 표적기동분석 에 필요한 메시지를 분류하여 표적정보 및 표적기 동분석 결과를 값으로 전시한다. 그리고 오류로 판 단되는 값의 경우 눈에 띄는 색상으로 표기함으로 써 오류를 인지 할 수 있다. 그림 11은 표적기동분 석의 계산이 정보 시간에 대해서 시간동기 문제발 생(전투체계 시간과 표적기동분석 시간의 차이)했을 때 표적기동분석 모니터 SW 캡쳐화면으로 특정 필 드 값의 색상을 적색으로 전시하여 이상 여부를 판 단할 수 있음을 알수 있다.

### **RedColor**

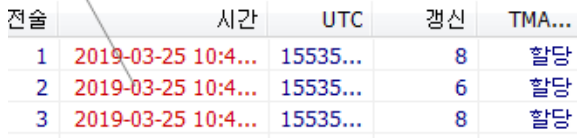

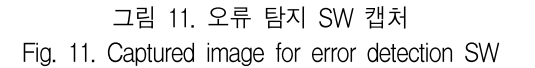

## 2.5 표적기동분석 분석기 구현

표적기동분석 분석기는 표적기동분석 알고리즘의 입력 및 결과를 분석하기 위한 툴이다. 분석 화면은 평면위치전시, 상태그래프, 오차그래프로 나눈다.

평면위치전시는 시뮬레이션에서 기록된 자함과 실표적 그리고 표적기동분석 결과가 직교 좌표상에 표현되도록 하여 분석자의 시각적인 성능 분석이 이루어질 수 있도록 한다.

상태그래프에서는 방위, 거리, 침로, 속력, 주파수 각각에 대해서 입력되는 정보를 전시하여 실표적과 표적기동분석 결과를 비교한다.

오차그래프에서는 방위, 거리, 침로, 속력, 주파수 각각에 대해 실표적과 표적기동분석 결과에 대한 차이를 전시하여 성능 오차를 분석할 수 있다. 여기 에서 시물레이션의 실표적 정보는 알 수 있지만, 실 해역 데이터의 실표적 정보는 알 수 없으므로 레이 더(Radar)가 탐지한 표적의 방위, 거리, 침로, 속력 을 이용할 수 있다.

부가기능으로는 파워포인트 출력기능과 CSV (Comma-separated values) 데이터 파일 변환 기능으 로 분석자가 추가적인 분석을 진행할 수 있다[8].

# 2.6 로그관리 도구

그림 12는 로그관리 도구와 분석 흐름을 도식화 하였다. 로그관리 도구에는 로그 저장툴, 로그 재생 툴, 데이터 변환툴로 나누어진다[9].

로그 저장툴(Log recorder)은 전투체계 실장비 또는 본 시험환경의 시뮬레이션에서 문제가 생겼을 경우 실메시지 데이터를 저장하여 재현 분석이 가능하다.

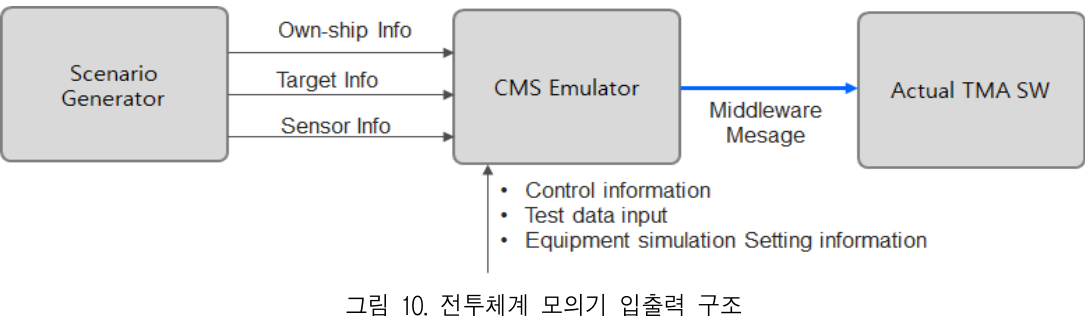

Fig. 10. I/O structure of CMS emulator

166 잠수함 전투체계의 표적기동분석을 위한 시험환경 구현

로그 재생툴은 로그 저장툴에서 저장한 로그를 읽어서 다시 재현하기 위한 툴로써 표적기동분석 실장비 소프트웨어를 구동할 수 있도록 해준다. 따 라서 분석자는 문제시 되었던 시험상황을 그대로 재생할 수 있으며 오류 수정 후 문제가 해결되었는 지도 판단할 수 있다. 또한 배속재생을 지원하여 많 은 시간을 소모하지 않고 빠른 분석이 가능하다.

데이터 변환툴은 저장된 로그를 메시지별 데이터 파일로 변환하여 개발자는 상용툴을 활용하여 추가 분석을 진행할 수 있다.

2.7 실장비 가상머신

그림 13은 시험환경과 실장비 가상머신의 연동도 를 나타낸다. 실장비 가상머신은 실장비 표적기동분 석 소프트웨어를 업로드하여 시험 및 시뮬레이션을 수행하여 분석할 수 있도록 하였다.

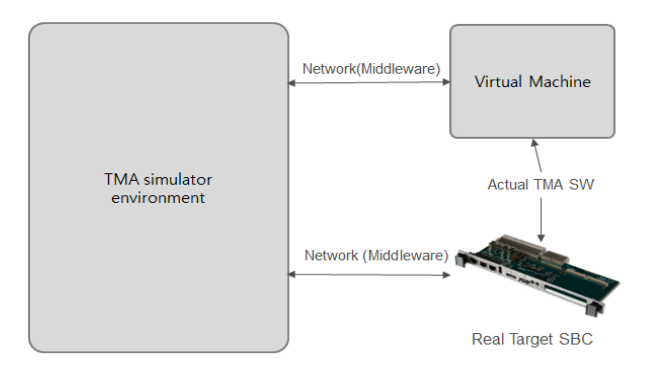

그림 13. 실장비 가상머신 Fig. 13. Virtual environment for real-device

Ⅲ. 표적기동분석 시험환경 구현 결과

3.1 시험환경 구현 결과 및 연동도

그림 14는 단일컴퓨팅 환경에 설치된 표적기동분 석 시험환경의 전체 소프트웨어 및 연동도를 나타 낸다. 시나리오생성기, 전투체계 모의기, TMA모니 터, TMA분석기, 로그 저장툴, 로그 재생툴, CSV 변 환툴, 가상머신으로 구성되어 있다.

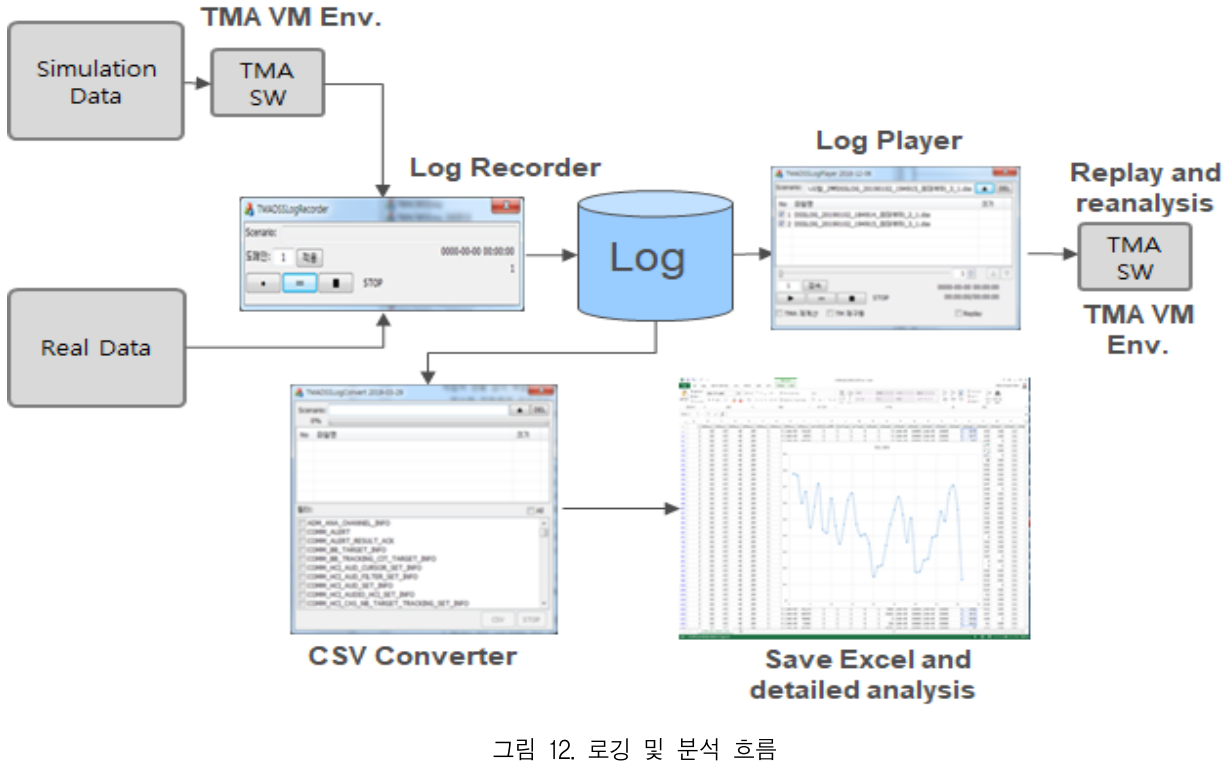

Fig. 12. Logging and analysis flow

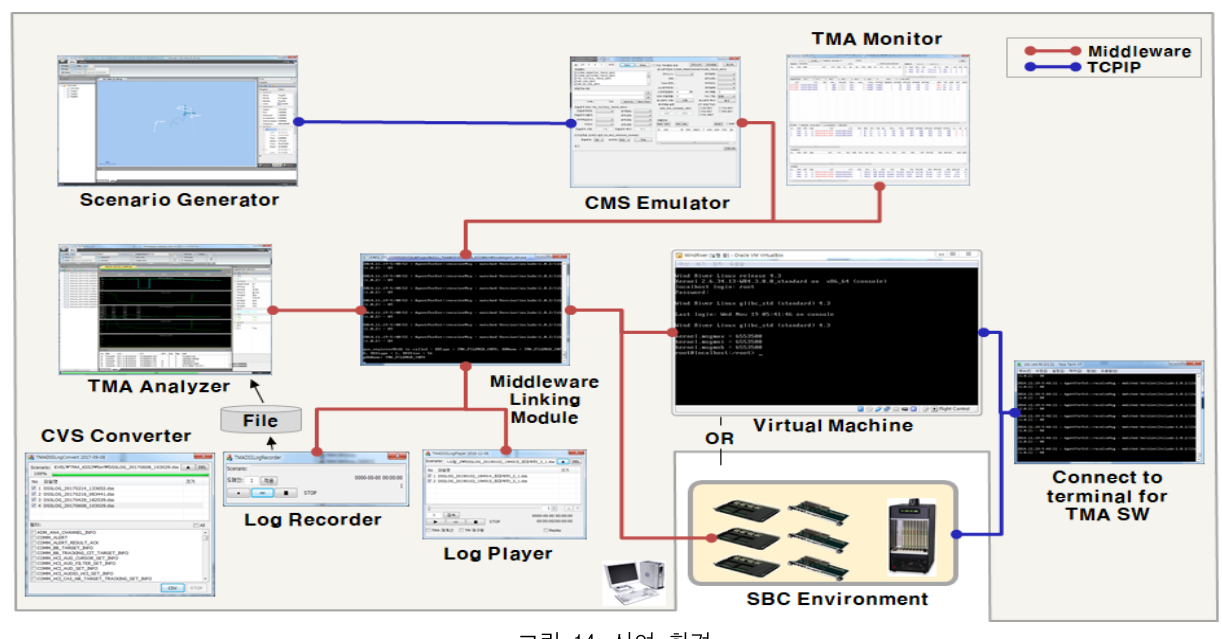

그림 14. 시연 환경 Fig. 14. Demonstration environment diagram

3.2 시나리오 설정

그림 15는 본 시험 환경의 시나리오 생성기에서 방위각 표적기동분석을 위한 표적 5개의 시나리오 생성 결과이다. 자함은 6회 기동을 하고 표적은 직 선 기동으로 설정하였다. 그리고 센서는 CAS BDT, 센서 측정치 정보는 편차 1.5도의 화이트 가우시안 으로 설정하였다.

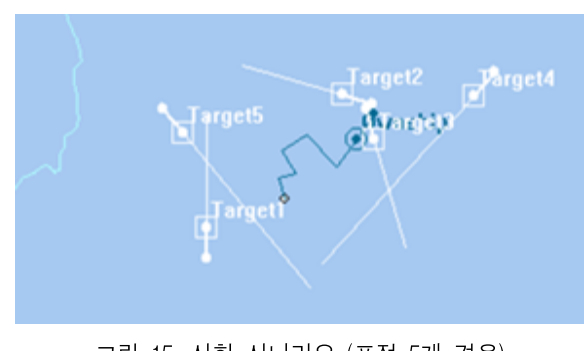

그림 15. 시험 시나리오 (표적 5개 경우) Fig. 15. Test Scenario(5 targets case)

3.3 시나리오 구동 결과

 그림 16은 1번 표적에 대하여 20분간 시험환경 을 구동한 분석기 그림이다. 자함 및 표적의 시나리

오와 가우시안 노이즈가 포함된 센서 측정치와 실 표적 방위를 비교출력 하여 보았다. 실표적 방위에 노이즈가 가우시안 형태로 출력되는 것을 확인할 수 있다.

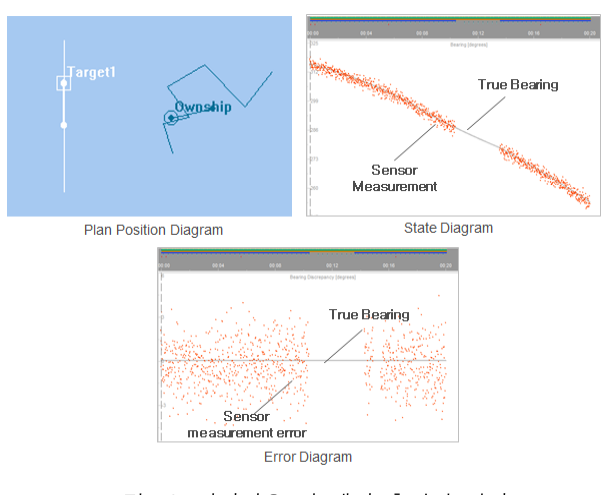

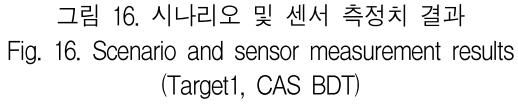

3.4 표적기동분석 결과

그림 17은 그림 15에서 생성한 시나리오에 대해 방위각 표적기동분석을 시험한 결과의 분석기 화면 이다. 그리고 그림 18은 여러 표적중 표적 3에 대한 오차그래프로 표적기동분석 결과(녹색)의 거리, 침 로, 속력에 대한 오차를 표현한다. 거리, 침로, 속력 이 모두 0(중앙)으로 수렴한다. 따라서 본 논문의 시험환경이 시뮬레이션 및 분석 환경으로 활용할 수 있음을 알 수 있다.

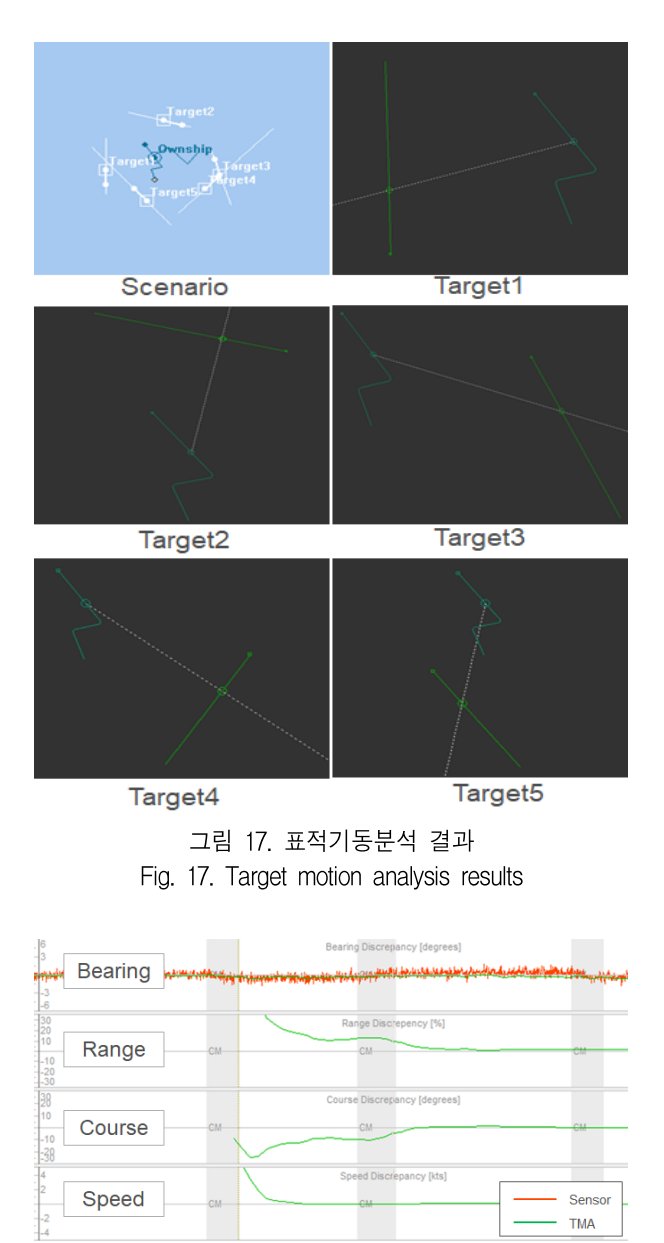

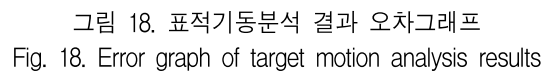

Ⅳ. 결 론

표적기동분석 개발을 위한 시험환경은 잠수함 전 투체계 표적기동분석 개발시 반드시 필요하다.

본 논문에서는 자함 및 표적정보 생성을 위한 시 나리오 생성기, 실장비 기능 연동을 위한 전투체계 모의기, 실시간 메시지 관찰을 위한 모니터, 결과분 석을 위한 분석기, 로그 저장툴, 로그 재생툴을 개 발 및 퉁합하였고 표적기동분석 실장비 기능 구동 을 위한 실장비 가상머신을 구성하여 표적기동분석 (TMA) 알고리즘 개발 및 기능시험에 활용 가능한 시험환경을 구축하였다. 그리고 실장비 표적기동분 석 소프트웨어를 실장비에 올리지 않고도 시험할 수 있는 단일 컴퓨팅 환경을 구성함으로써 잠수함 전투체계 개발 효율성을 달성하였다. 또한 본 시험 환경은 전투체계모의기와 실장비 가상머신을 통한 실장비의 호환성을 가진다. 따라서 로그 저장기를 통해 실해역 데이터를 로깅할 수 있고, 로그 재생기 를 통해 전투체계 메시지를 재생할 수 있어 실해역 데이터를 흭득하게 되면 로그 파일을 이용하여 실 해역 데이터 분석 및 표적기동분석 알고리즘 튜닝 환경으로도 활용 가능함을 알 수 있다.

## **References**

- [1] S. C. Nardon and V. J. Aidala, "Observability criteria for bearing-only target motion analysis", IEEE Transactions on Aerospace and electronic systems, Vol. AES-17, No. 2, pp. 162-166, Mar. 1981. https://doi.org/10.1109/TAES.1981.309141.
- [2] S. E. Hammel and V. J. Aidala, "Observability requirement for three-dimensional tracking via angle measurements", IEEE Transactions on Aerospace and Electronic Systems, Vol. AES-21, No. 2, pp. 200-207, Mar. 1985. https://doi.org/ 10.1109/TAES.1985.310617.
- [3] D. Baek, J. Kim, Y. Lim, T. Suh, and E. Kim, "A Study on Implementation of Simulator for Target Motion Analysis Algorithm", The Acoustical Society of Korea, pp. 325, 2013.
- [4] J. Kim, D. Baek, Y. Lim, T. Suh, and E. Kim, "A Study on Generating Track Measurements for Development of Target Motion Analysis Algorithms", The Acoustical Society of Korea, pp. 329, 2013.
- [5] J. Kim, D. Baek, T. Suh, E. Kim, and S. Cho, "An Implementation of Test-Bed for Developing Frequency-TMA in Submarine CMS", IEIE, pp. 619-621, Noc. 2016.
- [6] D. Baek, J. Kim, and J. Lim, "Implementation of High-speed Simulation for Target Motion Analysis of Submarine Combat System", KNST 2121 Winter Conference, pp. 283, 2021.
- [7] J. Kim, D. Baek, T. Suh, E. Kim, and S. Cho, "An Implementation of Submarine CMS Simulator for Developing Target Motion Analysis", 32th Underwater Acoustics Symposium Proceedings, pp. 72, 2017.
- [8] D. Baek, J. Kim, T. Suh, E. Kim, and S. Cho, "An Implementation of Analysis Tool for Developing Target Motion Analysis", 32th Underwater Acoustics Symposium Proceedings, pp. 73, 2017.
- [9] D. Baek, J. Kim, and J. Lim, "An Implementation of Logging Tool for Developing TMA in Submarine CMS", 40th Underwater Acoustics Symposium Proceedings, pp. 177, 2021.

## 저자소개

## 백 동 식 (Dongsik Baek)

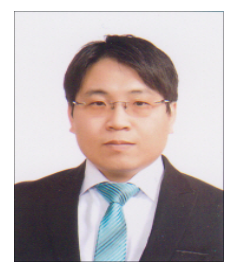

2001년 2월 : 계명대학교 컴퓨터공학과(공학사) 2019년 2월 : 경북대학교 산업공학과(공학석사) 2011년 2월 ~ 현재 : (주)한화시스템 연구원 관심분야 : 전투체계 SW개발

## 김 재 완 (Jaewan Kim)

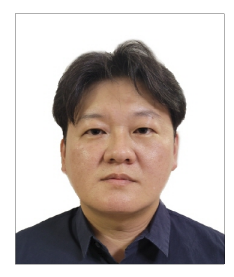

2007년 2월 : 한국항공대학교 정보통신공학과(공학사) 2009년 8월 : 한국항공대학교 정보통신공학과(공학석사) 2009년 9월 ~ 현재 : (주)한화시스템 연구원 관심분야 : 잠수함 전투체계 개발

## 임 종 명 (Jongmyung Lim)

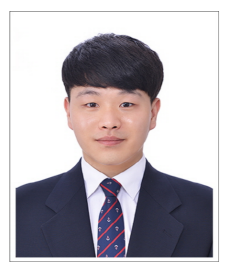

2017년 8월 : 한양대학교 공과대학 컴퓨터전공(공학사) 2017년 8월 ~ 현재 : (주)한화시스템 연구원 관심분야 : 전투체계 SW개발

### 서 태 일 (Taeil Suh)

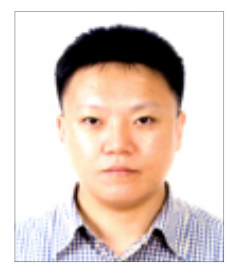

1997년 2월 : 포항공과대학교 전자전기공학과(공학사) 1999년 2월 : 포항공과대학교 전자전기공학과(공학석사) 2004년 2월 : 포항공과대학교 전자전기공학과(공학박사) 2005년 2월 ~ 현재 :

국방과학연구소 연구원 관심분야 : 추적필터, 표적기동분석, 사격통제

## 김 의 진 (Euijin Kim)

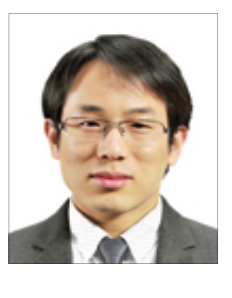

2004년 2월 : 한양대학교 전자전기공학부(공학사) 2006년 2월 : 한양대학교 전자통신컴퓨터공학과(공학석사) 2006년 2월 ~ 현재 : 국방과학연구소 연구원 관심분야 : 표적기동분석, 데이터분석

# 김 우 찬 (Woochan Kim)

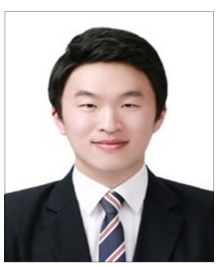

2008년 8월 : 한양대학교 전자정보시스템공학과(공학사) 2011년 2월 : 한양대학교 전자전기제어계측공학과(공학석사) 2016년 8월 : 한양대학교 전자시스템공학과(공학박사) 2016년 10월 ~ 현재 :

국방과학연구소 연구원 관심분야 : 추적필터, 소나정보처리, 레이더정보처리